# **Viktig informasjon til dere som har klientdriftet bærbar datamaskin med Windows 7 ved UiB**

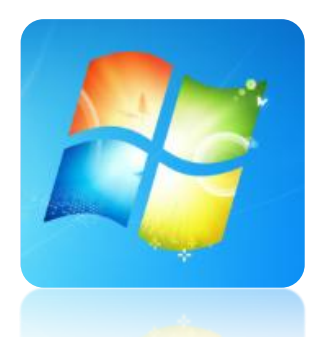

### **1. Første pålogging**

Før du tar med deg pc-en hjem eller utenfor UiB sitt nett må du logge på og av maskinen fra ditt kontor med nettverkskabel plugget i. Du kan eventuelt låne fra stasjonær maskin dersom du ikke har egen kabel til laptopen. (Du bør være utlogget fra den stasjonære maskinen dersom du kobler fra nettverkskabelen). For å logge deg på UiB-domene må du første gang logge deg inn med brukernavnet:

uib\brukernavn (eks: uib\abcde)

I ettertid vil maskinen huske hvilket domene du siste logget inn på. Dersom det under passord- og brukernavnfeltet allerede står "Log on to UiB" holder det å taste bare brukernavn og passord.

## **2. Første oppstart av Outlook (Gjelder Outlook brukere)**

Mens du er innlogget for første gang bør du starte "Microsoft Outlook 2010". Når Outlook starter opp første gang vil den opprette lokal kopi av all e-post slik at du i ettertid kan lese allerede mottatte e-post uten å være på nett. Dette kan ta litt tid. Dersom du får problemer med Outlook kan du velge "Start – All Programs – Support – Reparere Outlook". En kan også eventuelt bruke Outlook Web Access (OWA) via<http://kalender.uib.no/>

## **3. Synkronisering av hjemmeområdet**

Maskinen bør synkroniseres før du tar den med hjem. På den måten vil ditt hjemmeområde kopieres inn på maskinen. Dette gjør du ved å høyreklikke på synkroniseringssymbolet nede til høyre  $\bullet$  og velger "sync all" (pilene går rundt mens synkronisering foregår).

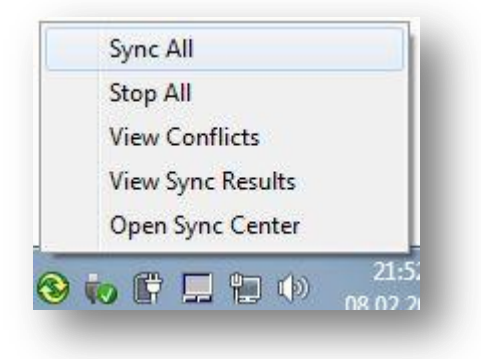

Det er filene som ligger på "O:" som blir synkronisert (Hjemmeområde). Dette område finner du ved å gå inn på "Computer" i fra start- menyen. Fra start-menyen finner du også "Documents" som egentlig er akkurat de samme filene som du finner på "O:"

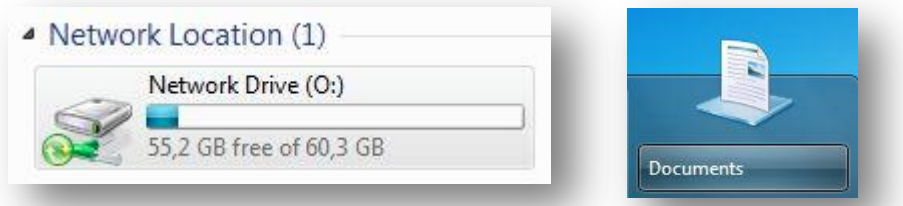

Første gang vil synkronisering kunne ta lang tid dersom du har mye data på ditt hjemmeområde. Høyreklikk og velg "View Sync Results" for å se om synkronisering er ferdig. Hvis maskin er fullstendig synkronisert betyr det at hjemmeområdet ditt ("O:" eller "Documents") ligger både lokalt på maskinen i tillegg til at det ligger en kopi på serveren. Den versjonen som ligger på server blir det tatt jevnlig backup av slik at du ikke mister disse data dersom maskin går i stykker eller blir stjålet. Det er først når maskin er fullstendig synkronisert at siste endringer også ligger lagret på server. (En stasjonær UiB- PC jobber alltid direkte mot server. )

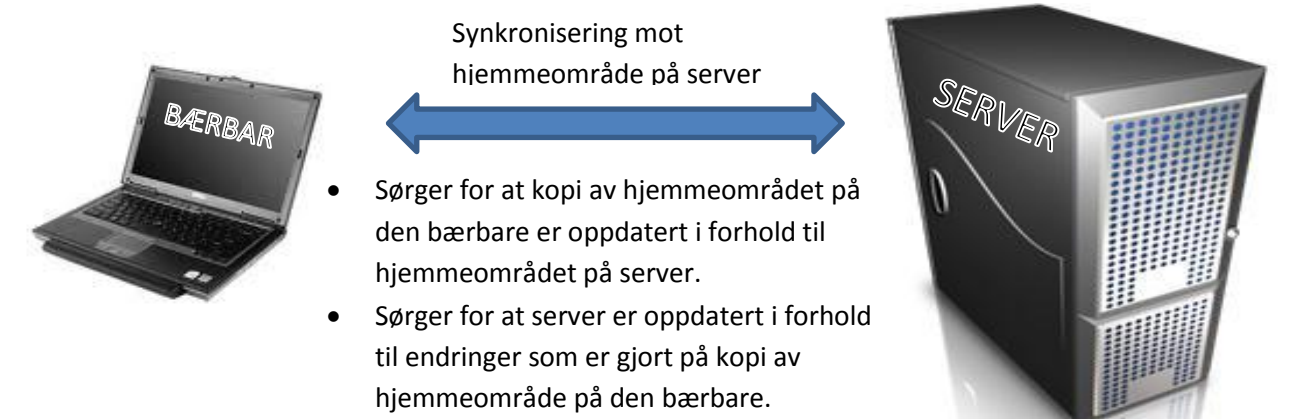

Sjekk gjerne også at du har nødvendig programvare før du tar med maskinen utenfor UiB. Når du har vært igjennom punkt 1, 2 og 3 kan du logge deg på maskinen uten å være tilkoblet UiB-nettet med kabel i tillegg har du tilgang til en kopi av hjemmeområde selv når du ikke har Internettilgang. I de tilfeller du ikke får synkronisert filene, for eksempel når du er utenfor campus, må du selv sørge for å ta backup av filene dine, eller å synkronisere via VPN (se punkt 5 om VPN-klient).

#### **4. Install-konto**

Som standard er det IKKE install-konto på maskinen med administrative rettigheter (bl.a. til å installere programvare). Dersom du trenger dette i ettertid må du kontakte brukerstøtten slik at vi kan legge denne rettigheten til maskinen. Dette kan bare legges til når maskin er fysisk tilkoblet UiBnettet (på jobb).

#### **5. VPN-klient**

VPN-klient er installert på maskinen. Vpn-tilkoblingen kan brukes for å gi deg en ip-adresse på UiB sitt nett når du befinner deg utenfor UiB sitt nettverk. På den måten får du tilgang til UiBs tjenester når du bruker pc hjemme eller på reise. VPN- klienten finner du ved å klikke på nettverkssymbolet nede

til høyre. Dette symbolet er formet som trappetrinn ved trådløs tilkobling all og et firkantet symbol <sup>en</sup> dersom du er tilkoblet med nettverkskabel.

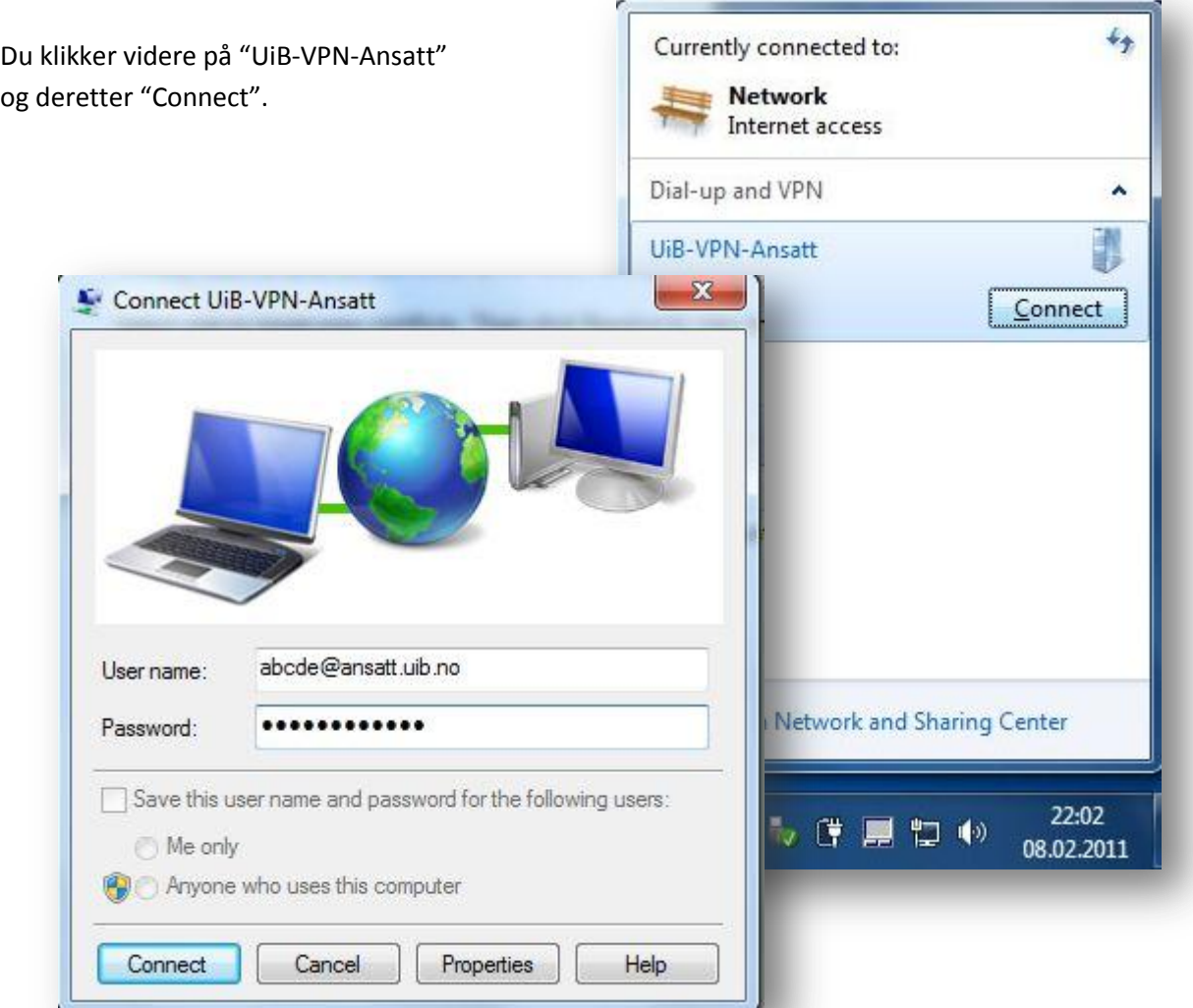

Du logger deg på med følgende:

**brukernavn**: brukernavn@ansatt.uib.no (eks: abcde@ansatt.uib.no) **passord**: samme som du bruker for å logge deg på UiB-maskiner ellers.

Når VPN-forbindelsen er aktiv, vil du også kunne synkronisere filene dine, også når du ikke er tilkoblet UiB-nettet (se punkt 3). På denne siden kan du finne mer informasjon om VPN: <http://it.uib.no/vpn>

#### **6. Jobbe online eller offline?**

Når du arbeider hjemme, og er tilkoblet VPN, i tillegg til internett vil du som oftest jobbe direkte mot server (online). Dette kan til tider være uhensiktsmessig dersom du jobber med større dokumenter. Hver gang du lagrer dokumentet må hele dokumentet oppdateres til server og dette kan ta lang tid dersom forbindelsen din ikke er veldig rask. Dersom du fra den bærbare maskin går inn på "Documents" eller "O:" vil du se om du er online eller offline nederst i dette vinduet.

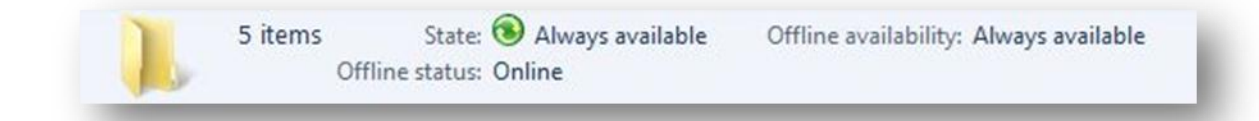

Dersom du er hjemme og jobber online men ønsker å jobbe offline kan du gjøre dette ved å klikke på "Work offline" når du er inne på hjemmeområdet ditt. Knappen blir da endret til "Work online".

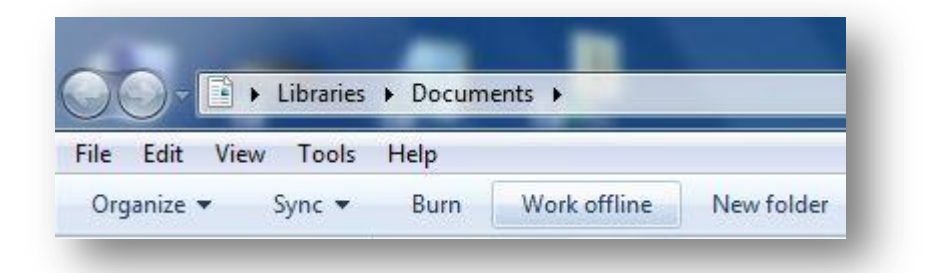

Husk følgende:

- Når du er tilkoblet med kabel på jobb bør du alltid jobbe online.
- Dersom du jobber hjemme uten å være tilkoblet ved hjelp av VPN vil du automatisk jobbe offline.
- Du kan ikke synkronisere uten å være tilkoblet med VPN (Se punkt 3 om synkronisering).

#### **7. D-disk og C-disk**

Du har også tilgang til en D-Disk på maskinen som kan benyttes til egen lagring. Dette må du selv ta nødvendig backup av. C-Disken skal ikke brukes til lagring av data da denne er forbeholdt system- og programfiler.

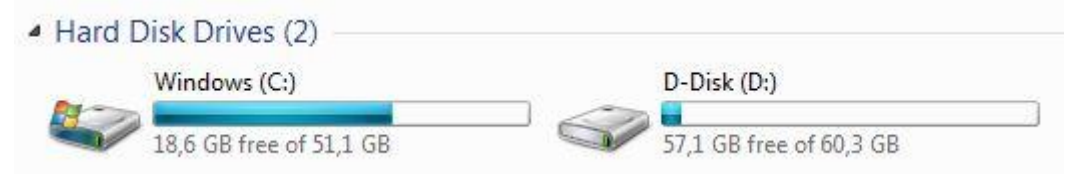

#### **8. Ta maskin med på jobb med jevne mellomrom!**

Maskin må startes opp med nettverkskabel tilkoblet UiB-nettet minst en gang hver 6 måned (helst en gang i måneden). Når maskinen starter opp på denne måten vil programvaren med mer bli oppdatert med de siste sikkerhetsoppdateringene. Dersom det går lengre tid enn dette blir maskinkontoen deaktivert og du vil ikke lenger klare å logge deg på når du kobler den til med nettverkskabel på jobb. I disse tilfeller må maskinen reinstalleres før maskinkontoen kan aktiveres igjen. Grunnen til dette er at maskinen vil utgjøre en sikkerhetsrisiko dersom den ikke har vært oppdatert på en stund. Mer om klientdriftet bærbar maskin finner du her:<https://it.uib.no/Baerbarklient>

Ta kontakt dersom du har problemer eller spørsmål. Ring oss på 55 58 47 00 eller registrer sak i Issuetracker[: https://bs.uib.no/](https://bs.uib.no/)